# **An Introduction to NS-2\***

# **Roadmap For Today's Lecture**

- 1.ns Primer
- 2. Extending ns

# **Part I: ns Primer**

# **What is ns?**

- T Object-oriented, discrete event-driven network simulator
- П Written in C++ and OTcl
- $\mathcal{L}_{\text{max}}$ By VINT: Virtual InterNet Testbed

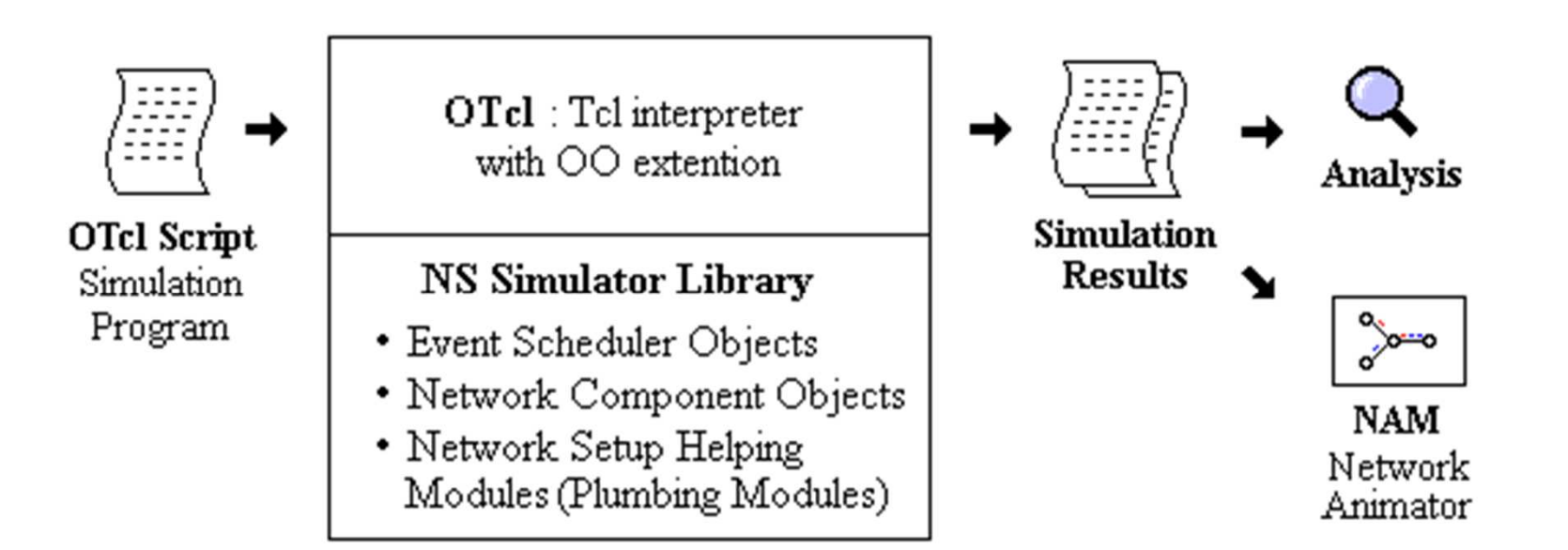

#### **ns Architecture**

 $\mathcal{L}_{\mathcal{A}}$  Separate data path and control path implementations.

#### **ns Architecture**

 $\mathcal{L}^{\mathcal{L}}$  Separate data path and control path implementations.

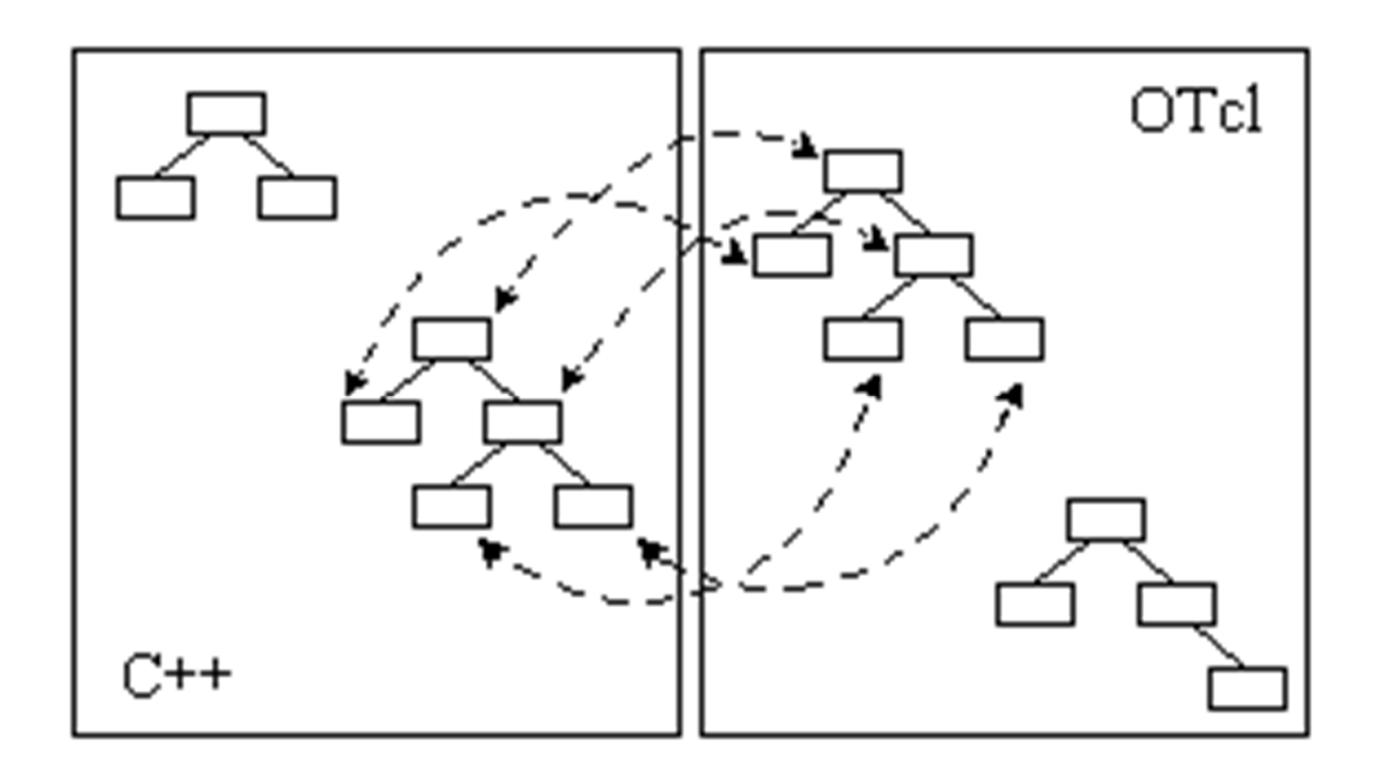

## **Hello World – Interactive mode**

```
bash-shell$ ns% set ns [new Simulator]\overline{\circ}3
% $ns at 1 "puts \"Hello World!\""1% $ns at 1.5 "exit"2% $ns runHello World!bash-shell$
```
#### **Hello World – Batch mode**

simple.tcl**set ns [new Simulator]\$ns at 1 "puts \"Hello World!\""\$ns at 1.5 "exit"\$ns run**bash-shell\$ **ns simple.tcl**Hello World!bash-shell\$

#### **Basic Tcl: ex-tcl.tcl**

```
# Writing a procedure called "test"
proc test \{\} \{set a 43set b 27
     set c [expr \t{a + $b}]set d [expr [expr a - b] * c]
    for \{set k 0\} \{k < 10\} \{inner k\} \{if ({\hat}k < 5) {
             puts "k < 5, pow = [expr pow(d, \xi(k)]"
         \rightarrow else \leftarrowputs "k \ge 5, mod = [expr \delta d \approx \delta k]"
         }
     }
Y
# Calling the "test" procedure created above
test
```
#### **NS-2 Generic Script Structure**

- 1.Create Simulator object
- 2.[Turn on tracing]
- 3.Create network topology
- 4.[Setup packet loss, link dynamics]
- 5.Create routing agents
- 6.Create application and/or traffic sources
- 7.Post-processing procedures (i.e. nam)
- 8.Start simulation

# **Step1: Create Simulator Object**

■ Create event scheduler - **set ns [new Simulator]**

# **Step2: Tracing**

- **Insert immediately after scheduler!**
- $\blacksquare$  Trace packets on all links **set nf [open out.nam w] \$ns trace-all \$nf**
	- **\$ns namtrace-all \$nf**

# **Step2: Tracing**

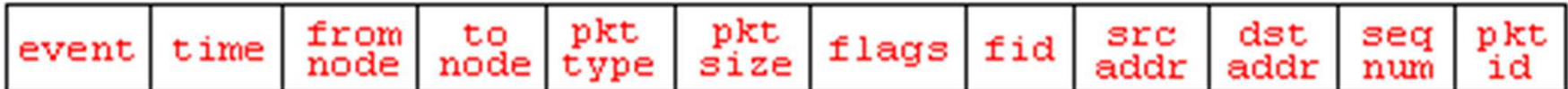

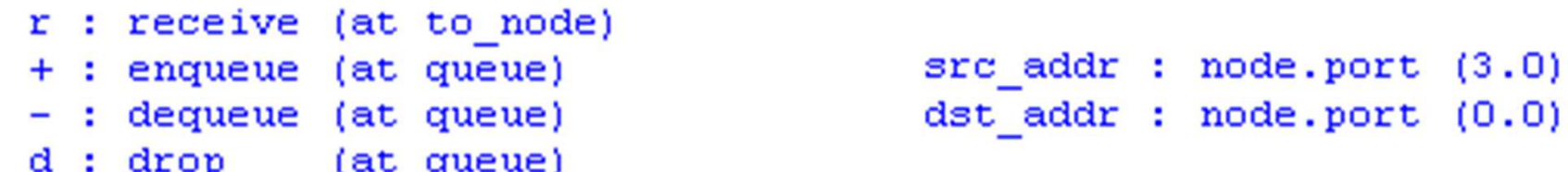

r 1.3556 3 2 ack 40 ------- 1 3.0 0.0 15 201  $+$  1.3556 2 0 ack 40 ------ 1 3.0 0.0 15 201  $-1.3556$  2 0 ack 40 ------ 1 3.0 0.0 15 201  $r$  1.35576 0 2 tcp 1000 ------- 1 0.0 3.0 29 199  $+$  1.35576 2 3 tcp 1000 ------- 1 0.0 3.0 29 199 d 1.35576 2 3 tcp 1000 ------- 1 0.0 3.0 29 199  $+1.356$  1 2 cbr 1000 ------- 2 1.0 3.1 157 207  $-1.356$  1 2 cbr 1000 ------ 2 1.0 3.1 157 207

#### **NS-2 Generic Script Structure**

- 1.Create Simulator object
- 2.[Turn on tracing]
- 3.Create topology
- 4.[Setup packet loss, link dynamics]
- 5.Create routing agents
- 6.Create application and/or traffic sources
- 7.Post-processing procedures (i.e. nam)
- 8.Start simulation

# **Step 3: Create network**

■ Two nodes, One link

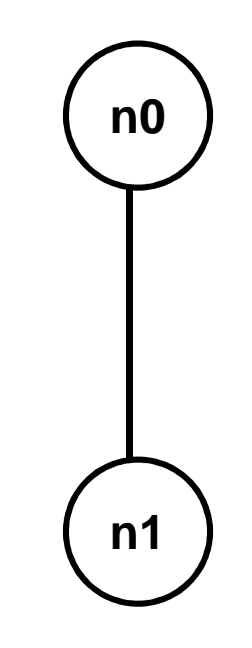

# **Step 3: Create Network**

- $\mathcal{L}^{\mathcal{L}}$  Nodes
	- **set n0 [\$ns node]**
	- **set n1 [\$ns node]**

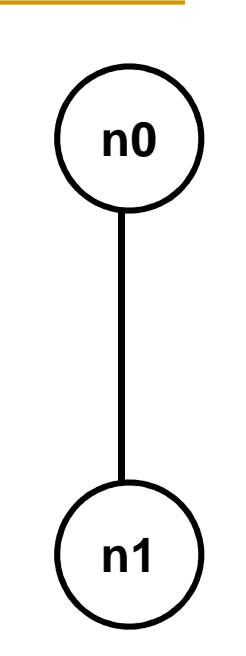

- **Links and queuing** - **\$ns duplex-link \$n0 \$n1 1Mb 10ms RED**
	- $\Box$ □ \$ns duplex-link \$n0 \$n1 <capacity> <delay> <queue\_type>
	- □ <queue\_type>: DropTail, RED, SFQ, etc.

# **Creating a larger topology**

```
for \{set i 0\} \{Si < 7\} \{incri\} {
set n($i) [$ns node] }<br>}
for \{set i 0\} \{\$i < 7\} \{in r i} \{$ns duplex-link $n($i) $n([expr ($i+1)%7]) 1Mb 10ms RED}
```
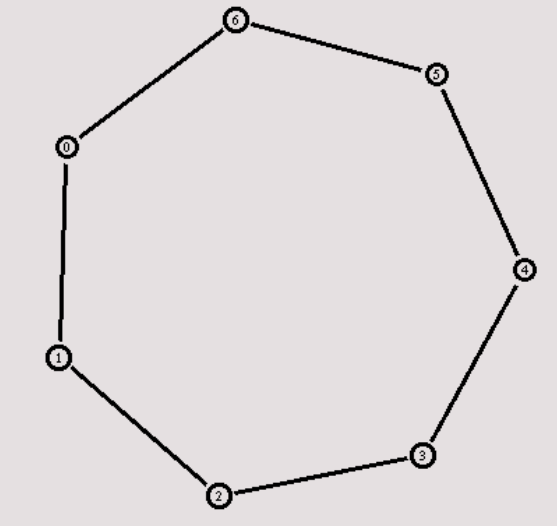

#### **NS-2 Generic Script Structure**

- 1.Create Simulator object
- 2.[Turn on tracing]
- 3.Create topology
- 4.[Setup packet loss, link dynamics]
- 5.Create routing agents
- 6.Create application and/or traffic sources
- 7.Post-processing procedures (i.e. nam)
- 8.Start simulation

# **Step 4: Network Dynamics**

- Link failures
	- $\Box$ □ Hooks in routing module to reflect routing changes
- **\$ns rtmodel-at <time> up|down \$n0 \$n1**
- **For example:**
- **\$ns rtmodel-at 1.0 down \$n0 \$n1\$ns rtmodel-at 2.0 up \$n0 \$n1**

#### **Step 5: Creating UDP connection**

**set udp [new Agent/UDP]set null [new Agent/Null]**

**\$ns attach-agent \$n0 \$udp\$ns attach-agent \$n1 \$null**

**\$ns connect \$udp \$null**

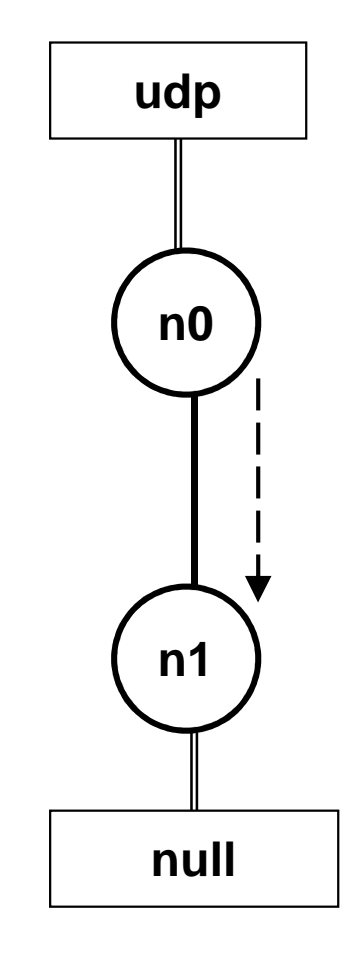

#### **Step 6: Creating Traffic (On Top of UDP)**

- CBR
	- **set cbr [new Application/Traffic/CBR]**
	- **\$cbr set packetSize\_ 500**
	- **\$cbr set interval\_ 0.005**
	- **\$cbr attach-agent \$udp**

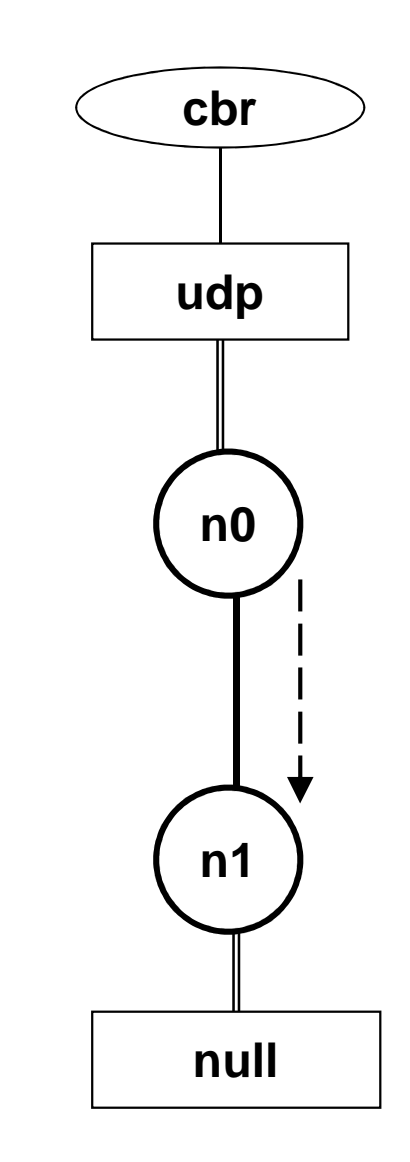

### **Creating TCP connection**

**set tcp [new Agent/TCP]set tcpsink [new Agent/TCPSink]**

**\$ns attach-agent \$n0 \$tcp\$ns attach-agent \$n1 \$tcpsink**

**\$ns connect \$tcp \$tcpsink**

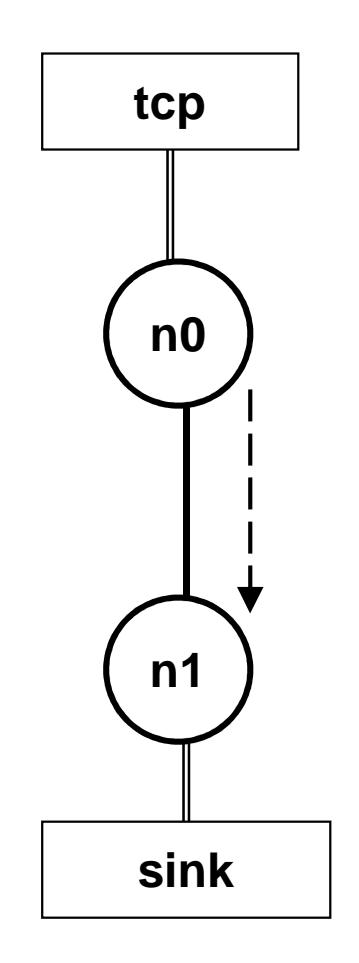

![](_page_22_Figure_0.jpeg)

#### **Recall: Generic Script Structure**

- 1.set ns [new Simulator]
- 2.[Turn on tracing]
- 3.Create topology
- 4.[Setup packet loss, link dynamics]
- 5.Create agents
- 6.Create application and/or traffic sources
- 7.Post-processing procedures (i.e. nam)
- 8.Start simulation

![](_page_23_Picture_9.jpeg)

# **Post-Processing Procedures**

 $\mathcal{L}_{\mathcal{A}}$ ■ Add a 'finish' procedure that closes the trace file and starts nam.

**proc finish {} { global ns nf\$ns flush-trace close \$nf exec nam out.nam & exit 0 }** 

# **Run Simulation**

**Schedule Events** 

```
$ns at <time> <event>
```
□ <event>: any legitimate ns/tcl command

**\$ns at 0.5 "\$cbr start" \$ns at 4.5 "\$cbr stop"**

- Call 'finish' **\$ns at 5.0 "finish"**
- **Run the simulation \$ns run**

#### **Recall: Generic Script Structure**

- 1.set ns [new Simulator]
- 2.[Turn on tracing]
- 3.Create topology
- 4.[Setup packet loss, link dynamics]
- 5.Create routing agents
- 6.Create application and/or traffic sources
- 7.Post-processing procedures (i.e. nam)
- 8.Start simulation

![](_page_26_Picture_9.jpeg)

# **Visualization Tools**

■ nam (Network AniMator) □ Packet-level animation  $\textcolor{orange}\blacksquare$  Well supported by  $\textsf{ns}$ ■ Xgraph (Matlab, Excel ...) □ Simulation results

![](_page_28_Figure_0.jpeg)

#### **nam Interface: Nodes**

# ■ Color

**\$node color red**

■ Shape (can't be changed after sim starts) **\$node shape box (circle, box, hexagon)**

# **Label (single string)**

**\$ns at 1.1 "\$n0 label \"web cache 0\""**

#### **nam Interfaces: Links**

■ Color

**\$ns duplex-link-op \$n0 \$n1 color "green"**

 $\mathcal{L}_{\mathcal{A}}$ **Label** 

> **\$ns duplex-link-op \$n0 \$n1 label "backbone"**

#### **nam Interface: Topology Layout**

 $\mathcal{L}_{\mathcal{A}}$ ■ "Manual" layout: specify everything

**\$ns duplex-link-op \$n(0) \$n(1) orient right\$ns duplex-link-op \$n(1) \$n(2) orient right \$ns duplex-link-op \$n(2) \$n(3) orient right\$ns duplex-link-op \$n(3) \$n(4) orient 60deg**

**If anything missing**  $\rightarrow$  **automatic layout** 

## **Simulation Example**

![](_page_32_Figure_1.jpeg)

![](_page_32_Figure_2.jpeg)

# **Part II: Extending ns**

# **OTcl and C++: The Duality**

![](_page_35_Figure_1.jpeg)

#### **TclObject: Hierarchy and Shadowing**

![](_page_36_Figure_1.jpeg)

![](_page_37_Figure_0.jpeg)

# **Extending ns in OTcl**

- $\mathcal{L}^{\text{max}}$ If you don't want to compile
	- □ source your changes in your sim scripts  $\Box$
- $\frac{1}{2} \frac{1}{2} \frac{1}{2} \frac{1}{2}$  Modifying exisiting code
	- $\Box$ Recompile
- **Adding new files**  $\mathcal{L}_{\text{max}}$ 
	- □ Change Makefile (NS\_TCL\_LIB),  $\Box$
	- $\Box$ Update tcl/lib/ns-lib.tcl
	- $\Box$ Recompile

# **Add Your Changes into ns**

![](_page_39_Figure_1.jpeg)

# **Extending ns in C++**

 $\mathcal{L}_{\mathcal{A}}$ ■ Modifying code □ `make depend`  $\textcolor{red}{\blacksquare}$  Recompile

■ Adding code in new files **□ Change Makefile** □ `make depend`  $\Box$ Recompile

# **OTcl Linkage**

■ Lets create a new agent "MyAgent"

□ Dummy agent

□ Derived from the "Agent" class

# **Step 1: Export C++ class to OTcl**

```
class MyAgent : public Agent {
public:
        MyAgent():
protected:
        int command (int arge, const char*const* argy);
private:
        int
               my var1;
        double my var2;
        void MyPrivFunc(void);
};
```

```
static class MyAgentClass : public TclClass {
public:
        MyAgentClass(): TclClass ("Agent /MyAgent0tcl") {}
        TclObject* create(int, const char*const*) {
                return(new MyAgent());
} class my agent;
```
#### **Step 2 : Export C++ class variables to OTcl**

![](_page_43_Figure_1.jpeg)

H  $\blacksquare$  set the default value for the variables in the "ns-2/tcl/lib/ns-lib.tcl" file

#### **Step 3: Export C++ Object Control Commands to OTcl**

```
int MyAgent:: command (int arge, const char*const* argv) {
      if (\arg c == 2) {
           if (strcmp (argv[1], 'call-my-priv-func") == 0) {
                  MyPrivFunc();
                  return(TCL OK);
           }
      return(Agent::command(argc, argv));
```
#### **Step 4: Execute an OTcl command from C++.**

```
void MyAgent::MyPrivFunc(void) {
       Tcl& tcl = Tcl::instance();
       tcl.eval("puts \"Message From MyPrivFunc\"");
       tcl.evalf("puts \" my_var1 = d\d\"", my_var1);<br>tcl.evalf("puts \" my_var2 = f(f)", my_var2);
}
```
# **Step 5: Compile**

 $\mathcal{L}_{\mathcal{A}}$ Save above code as "**ex-linkage.cc**"

- Open "**Makefile**", add "**ex-linkage.o**" at the end of object file list.
- $\mathcal{L}_{\mathcal{A}}$ Re-compile NS using the "**make**" command.

## **Step 5: Run and Test "MyAgent"**

 $ex$ -linkage.tcl

```
# Create MyAgent (This will give two warning messages that
# no default vaules exist for my var1 otcl and my var2 otcl)
set myagent [new Agent/MyAgentOtcl]
# Set configurable parameters of MyAgent
$myagent set my_var1_otcl 2
$myagent set my var2 otcl 3.14
# Give a command to MyAgent
$myagent call-my-priv-func
```
# **Step 5: Run and Test "MyAgent"**

#### result

```
warning: no class variable Agent/MyAgentOtcl:: my var1 otcl
        see tcl-object.tcl in tclcl for info about this warning.
warning: no class variable Agent/MyAgentOtcl::my var2 otcl
Message From MyPrivFunc
     my \text{ var1} = 2my \text{var2} = 3.140000
```